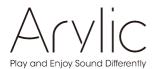

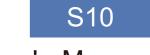

# User's Manual

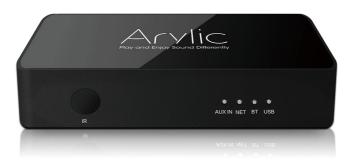

## Wireless Streaming Preamplifier

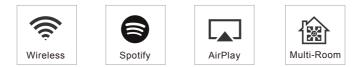

www.arylic.com

## **Table of contents**

| 1. | Introduction                                        | 1  |
|----|-----------------------------------------------------|----|
| 2. | What's in the box                                   | 1  |
|    | Main Features                                       |    |
| 4. | Specification                                       | 3  |
|    | Interface                                           |    |
| 6. | Remote controller                                   | 5  |
| 7. | Connection diagram                                  | 6  |
| 8. | How to use                                          | 6  |
|    | 8.1 App download                                    | 6  |
|    | 8.2 Connection                                      | 7  |
|    | 8.2.1 Option 1 - Connection via app                 |    |
|    | 8.2.2 Option 2 - Connection via LAN                 | 8  |
|    | 8.2.3 Option 3 - Bluetooth pair                     |    |
|    | 8.3 App features                                    | 9  |
|    | 8.3.1 Device setting                                |    |
|    | 8.3.2 To play local storage music                   |    |
|    | 8.3.3 To play music from NAS                        | 10 |
|    | 8.3.4 To play line in mode                          |    |
|    | 8.3.5 To play Bluetooth mode                        | 10 |
|    | 8.4 Streaming services                              |    |
|    | 8.4.1 Spotify                                       |    |
|    | 8.4.2 AirPlay                                       | 12 |
|    | 8.4.3 Qplay                                         | 12 |
|    | 8.5 Multiroom and Multizone                         |    |
|    | 8.6 Left and right channel                          | 14 |
|    | 8.7 Preset                                          |    |
|    | 8.8 Source mode change                              |    |
|    | 8.9 Restore factory setting                         | 14 |
|    | 8.10 Firmware update                                |    |
| 9. | Play on PC                                          |    |
|    | 9.1 To play music from iTunes on Mac and Windows PC |    |
|    | 9.2 To play music from Windows PC via Foobar2000    | 16 |
| FÆ | ۸Q                                                  | 19 |

## 1. Introduction

S10 is a wireless streaming preamplier with network and Bluetooth 5.0 connectivity. Applying S10 to your current stereo system will enable you stream music from your smart devices, USB, NAS or streaming services, such as Spotify, Tidal or Qobuz in high resolution by 4STREAM app, AirPlay, Bluetooth or other third party compatible apps. It support streaming high quality music in sample rate up to 24bit,192khz and support decoding lossless audio format such as FLAC, APE, WAV. Adding more units to your home audio system could set up a wireless multiroom or multizone whole house audio system, it will give you totally new and great experience to play and enjoy music.

### 2. What's in the box

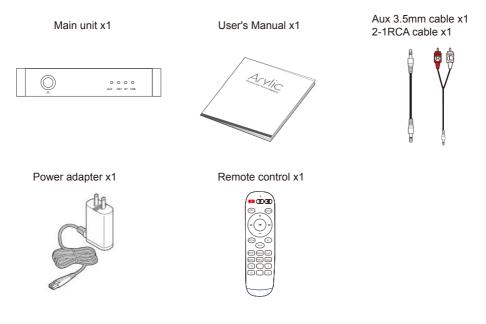

## 3. Main Features

- Streaming music via network without distance limitation or Bluetooth5.0 up to 30 meters.
- Spotify connect ,Airplay, Qplay, DLNA, UPnP streaming protocols supported.

- Support streaming source from online services, smart device memory, USB pen drive, NAS, Bluetooth and line in.

- Multiroom and multizone streaming enabled by mutiple units connected in same network.

- All music sources can be restreamed in sync to other models from us.
- Airplay, Spotify Connect, Qplay, DLNA, UPnP protocol and 3rd party app compatible.
- High quality music streaming support, sample rate decoding up to 24bit, 192kHz.

- Spotify, Deezer, Tidal, Qobuz, iHeartRadio, TuneIn, Napster, lots of online streaming services integrated to use in the app.

- Free iOS and Android app available.
- Free global online update for new features.
- Full function remote controller to use without cellphone .
- EQ adjustment via app or remote controller.
- Preset playlist is availble and short buttons on remote controller for one button play.
- iTunes working with PC streaming .

## 4. Specification

|               | Wireless networkl                | EEE802.11b/g/n 2.4G                                                                                         |  |
|---------------|----------------------------------|----------------------------------------------------------------------------------------------------|--|
|               | Ethernet                         | RJ45 single 10/100M                                                                                         |  |
| Connectivity  | Bluetooth                        | 5.0                                                                                                    |  |
|               | USB Host                         | 2.0                                                                                                    |  |
| Bluetooth Dis | tance                            | 30M                                                                                                    |  |
| Power Input   |                                  | 5V-1A micro USB input                                                                                       |  |
| Audio Output  | :                                | Analog 3.5mm mini jack                                                                                      |  |
| Frequency re  | sponse                           | 20Hz to 20kHz                                                                                               |  |
| Audio Input   | dio Input Analog 3.5mm mini jack |                                                                                                    |  |
| SNR           |                                  | 91dB                                                                                                    |  |
| THD           |                                  | 0.03%                                                                                                    |  |
| Music Format  | t                                | FLAC/MP3/AAC/AAC+/ALAC/APE/WAV                                                                              |  |
| Sample Rate   |                                  | Decoding Up to 24bit/192kHz                                                                                 |  |
| Protocols     |                                  | AirPlay, DLNA, UPnP, Spotify Connect, Qplay                                                                 |  |
| LED           |                                  | NET: White-power on/WiFi Mode<br>BT: Blue-Bluetooth Mode<br>USB: Red-USB Mode<br>Aux: Green-line input Mode |  |
| Dimensions    |                                  | 116.2mm*64mm*22.6mm(4.57*2.52*0.89in)                                                                       |  |
| Weight        |                                  | 0.2kg(0.44lb)                                                                                               |  |

## 5. Interface

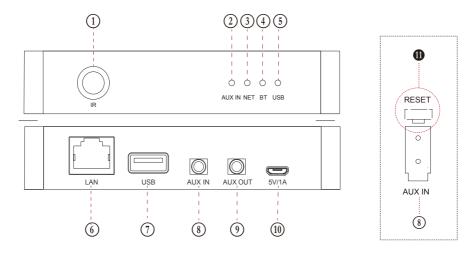

- (1) IR receiver: for remote control.
- (2) AUX IN: Green-line input Mode.
- (3) NET: White-power on/WiFi Mode.
- (4) BT: Blue-Bluetooth Mode.
- (5) USB: Red-USB Mode.
- 6 LAN: Wired connection to router.
- (7) USB: to connect USB pen drive(1024 tracks at most)
- (8) AUX IN: for external audio sources from TV, CD player and so on.
- (9) AUX OUT: to provide analog audio to other devices.
- (1) 5V/1A : 5V/1A Micro USB input.
- \* RESET :short press to reset the device WiFi, long press to restore the device to factory setting. (reset button is right behind the AUX input, use a proper stick to press the button)

### 6. Remote controller

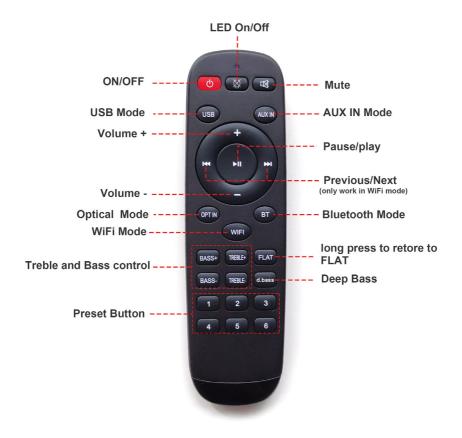

## 7. Connection diagram

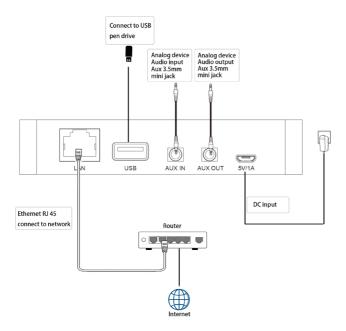

## 8. How to use

#### 8.1 App download

Download the 4STREAM application from App Store for iOS based devices and Google Play Store for Android based devices.

The application supports English, Spanish, French, German, Italian, Portugese, Korean, Simplified Chinese,

Traditional Chinese and Japanese

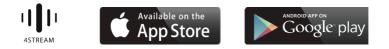

#### 8.2 Connection

8.2.1 Option 1 - Connection via app

Connecting...

The speaker is connecting to 2.46 wiFi network

1.Power up S10, then waiting for system ready firstly before setup, when you see the white led become slow blink from fast link and hear a piano tone, system boot up ready and ok for app to connect.

2. Please use your cellphone and install 4STREAM app, have your phone connected your home router in 2.4G mode. (after setup, you can use 5G WiFi for control and playback )

3. Run 4STREAM app, go to your cellphone WiFi setting as app guide, find S10 WiFi SSID(SoundSystem\_XXX) and connect to it. If you don't see any SSID as SoundSystem, please short press reset button to activate it )

4. Come back to 4STREAM app, it will guide you to type your home router password. Please have that ready firstly. To add more units, password will be remembered in the app.

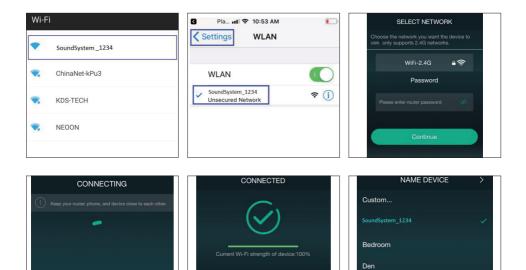

**Dining Room** 

Family Room

#### \*Attention for Android users

Different brand mobile phones may ask you to allow to use SoundSystem WiFi network ,please choose yes, if not ,you may not able to set up successfully .

| Go for your cellphone's WiFi settings and choose your new xxxx hotspot to connect. | Attention:<br>When you press the WLAN<br>to connect to the network,<br>the cell phone may notify<br>you "WLAN has no internet<br>access". Tap and choose | Please wait                                                                                                    |
|------------------------------------------------------------------------------------|----------------------------------------------------------------------------------------------------|----------------------------------------------------------------------------------------------------|
|                                                                                    | "Stay connected">go next<br>step.                                                                                                    | WLAN has no Internet access         WLAN network XXXX_BB5C has no access to the internet. Stay connected?         Onn't ask again for this network |
| Please wait                                                                        |                                                                                                    | Switch networks Stay connected                                                                                                    |

8.2.2 Option 2 - Connection via LAN

1. Plug in the wired cable to the RJ45 Ethernet, the device will show on the app in about 10 seconds. (Note: the cell phone and the device must be in the same network)

8.2.3 Option 3 - Bluetooth pair

1. Open the 4STREAM app.

2. Choose the Bluetooth mode at the bottom of the music source page of 4STREAM app.(to activate the Bluetooth).

3. Open the Bluetooth on the mobile device.

4. Pair to device Bluetooth "SoundSystem".

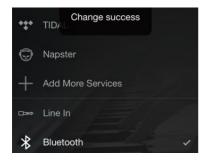

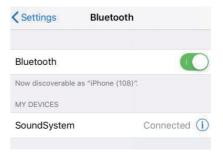

#### 8.3 App features

#### 8.3.1 Device setting

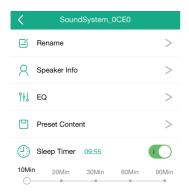

Rename: to customize the device name Speaker info: you will see the device information like Mac ID,device,IP, SSID etc EQ: open to control the device bass and treble Preset content: you will see all the preset contents here Sleep timer: Countdown to stop the music

#### 8.3.2 To play local storage music

-Click the "My Music" on the application and choose the music ready there. NOTES: the iOS based devices have blocked the access to iTunes library.

#### 8.3.3 To play music from NAS

Please note that our system only support NAS with DLNA feature.

| <          | My Music                            |          |               | <                 | Music |
|------------|-------------------------------------|----------|---------------|-------------------|-------|
| ٥          | iPhone<br><sup>0 Song</sup>         | >        |               | Album             |       |
| <b></b>    | Home Music Share                    | >        |               | Artist            |       |
| ÷¢         | USB Disk<br>8 Songs                 | >        | $\rightarrow$ | Folder            |       |
| 99         | My Playlists<br><sup>0</sup> Number | >        |               | Frequently Played |       |
|            | Recently Played                     |          |               | Genre             |       |
| $\bigcirc$ | 8 Songs                             | <u> </u> |               | Never Played      |       |

8.3.4 To play line in mode

- Connect the Aux 3.5mm cables to the TV or other audio sources
- Choose line in mode on the application or remote control

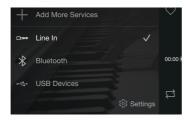

8.3.5 To play Bluetooth mode

- Choose the Bluetooth mode on the application or remote control, the LED will change to blue
- Open the Bluetooth on your cellphone/tablet
- Pair the device Bluetooth (SoundSystem) and play

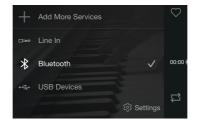

#### 8.4 Streaming services

To use the online streaming services, iHeartRadio, Spotify, Tidal, Qobuz and Deezer may need to register account at the service provider platform.

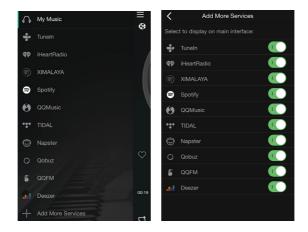

#### 8.4.1 Spotify

To use Spotify, you have to own spotify premium account .

You will find the device in the device list on the Spotify application and choose the device you want to play.

NOTE: one Spotify account can only streaming to one device at a time.

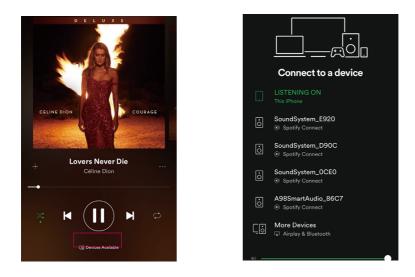

#### 8.4.2 AirPlay

The device supports AirPlay1, you can choose the AirPlay and play music

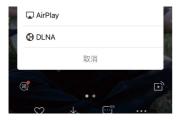

#### 8.4.3 Qplay

Our devices support QQ music using the Qplay protocol, you have to turn on the Qplay in the QQ music player setting and then find the device in the Qplay list.

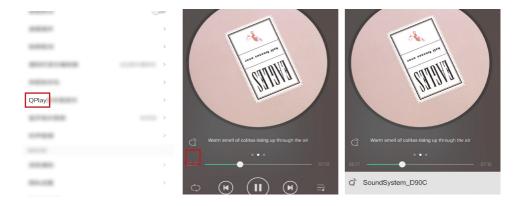

#### 8.5 Multiroom and Multizone

Users can group multiroom and multizone on the Application, for example you can group device 1,2,3 and 4 together and play same music in sync, or group device 1 and 2 as zone A and device 3 and 4 as zone B, and play different music in zone A and zone B.

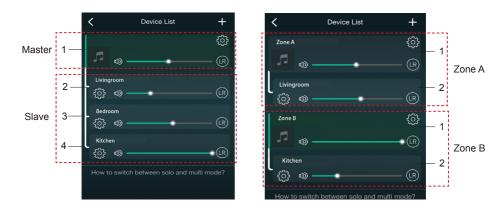

#### 8.6 Left and right channel

Users can choose the right channel or left channel or stereo mode on the application, or choose left channel on device A and choose right channel on device B, and group them together and play in sync to make stereo.

#### 8.7 Preset

There are 6 buttons on the remote control, users can preset play lists(only the lists with speaker icon a preset) on the application from 1~6 for example, then when you press button 1 on the remote, the preset list 1 will play. (Users can preset 10 playlists on the application, but the remote control can only save from 1-6)

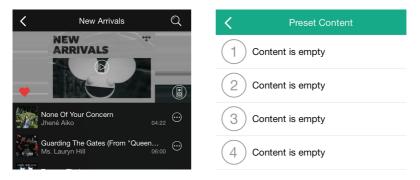

#### 8.8 Source mode change

Method 1: change on application

Users can change play mode on the application, WiFi, Bluetooth, Line input and USB. To change from Bluetooth/line input/USB to WiFi, only need choose the online streaming services such as Tidal, Qobuz or Spotify or cell phone local storage music or any music via DLNA or UPnP streaming.

Method 2: change with remote control

Users can use the remote control to change the play modes-WiFi, Bluetooth, Line input and USB.

#### 8.9 Restore factory setting

Two methods to restore device to factory setting Method 1-long press the reset button on the device for 8-10seconds Method 2-go for "App setting-speaker info-restore factory setting"

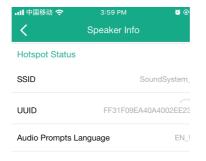

#### 8.10 Firmware update

The application will notify you in app when there is a new fireware version available.It's recommended to update fireware whenever available as this might not only correct bugs or improve security,but also can add new features or services.

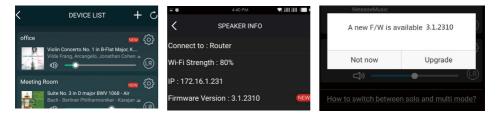

## 9. Play on PC

There are several tools to play music from the PC

9.1 To play music from iTunes on Mac and Windows PC

Our devices can stream audio sources from local storage, media library in Mac and Windows PC and online services from iTunes. Users can easily play and switch music, control volume and choose the audio devices to group and upgroup the audio devices.

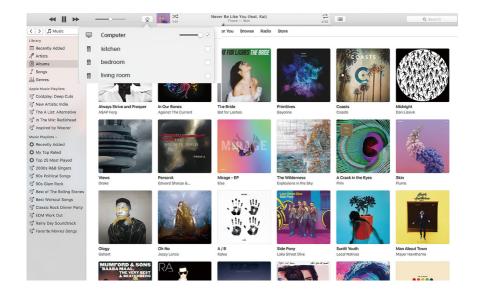

9.2 To play music from Windows PC via Foobar2000

Our devices support UPnP protocol, with the popular foobar2000, you can play music from Windows PC to our devices. Please follow the steps below:

1. download the foobar2000 and install it.

2. refer to the doc how to add UPnP component at our website download column.

3.refer the link below how to add UPnP component http://wiki.hydrogenaud.io/index.php?title=Foobar2000:How\_to\_install\_a\_component

4. restart the foobar2000, then check: Library>configure>output>device, you will see the PLAYER in device option column.

5. Choose the device to play the music.

| File   | Edit View Playback Library        | Help  |                       | ¢]≉ — + o | 1 |
|--------|-----------------------------------|-------|-----------------------|-----------|---|
| New Pl | aylist                            |       |                       |           |   |
| Playi  | Artist/album                      | Track | Title / track artist  | Dura      |   |
|        | Blue - One Love                   | 07    | U Make Me Wanna       | 3:50      |   |
|        | The Beatles - Beatles - Ballads   |       | Beatles - Hey Jude    | 7:04      |   |
|        | ? - ?                             |       | Beatles - Let It Be   | 3:52      |   |
|        | The Beatles - Beatles - Ballads   |       | Beatles - Yesterday   | 2:04      |   |
|        | Bob Dylan - ?                     |       | Blowing In The Wind   | 2:49      |   |
|        | The Eagles                        | 00    | California Hotel      | 7:14      |   |
|        | Michael Jackson - King Of Pop     |       | Heal The World        | 4:32      |   |
|        | Pink - The Truth About Love       |       | Just Give Me A Reason | 4:03      |   |
|        | michael jackson - asian hits      | 04    | beat it               | 4:19      |   |
|        | Michael Jackson - Dangerous       |       | Dangerous             | 7:00      |   |
|        | Pitbull,Marc Anthony - Planet Pit |       | Rain Over Me          | 3:52      |   |
|        | Avril Lavigne - Let Go            |       | Tomorrow              | 3:49      |   |

| Components                   | Device                                                                                           |
|------------------------------|--------------------------------------------------------------------------------------------------|
| Display                      | E                                                                                                |
| -Keyboard Shortcuts          | SoundSystem_E920                                                                                 |
| Media Library                | W-90-60-102777-76-8-1                                                                            |
| Album List                   | Buffer length                                                                                    |
| Networking                   |                                                                                                  |
| <ul> <li>Playback</li> </ul> |                                                                                                  |
| - Decoding                   | 1000 ms                                                                                          |
| DSP Manager                  | Warning: setting too low buffer length may cause some visualization effects to stop working.     |
| Output                       |                                                                                                  |
| - Shell Integration          | Output format                                                                                    |
| ReplayGain Scanner           |                                                                                                  |
| ReplayGain Scanner Tagging   | Output data format: 16-bit 🔹 🗍 Dither                                                            |
| - Advanced                   | Refer to your hardware specifications for preferred output bit depth; using bit depth above your |
| Auvanceu                     | hardware capabilities will only result in degraded performance.                                  |
|                              |                                                                                                  |
|                              |                                                                                                  |
|                              |                                                                                                  |
|                              |                                                                                                  |
|                              |                                                                                                  |
|                              |                                                                                                  |
|                              |                                                                                                  |
|                              |                                                                                                  |
|                              |                                                                                                  |
|                              |                                                                                                  |
|                              |                                                                                                  |
|                              |                                                                                                  |
|                              |                                                                                                  |
|                              |                                                                                                  |
|                              |                                                                                                  |

Scan the QR codes below for more

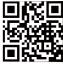

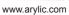

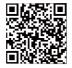

4STREAM App

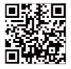

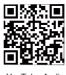

Facebook: arylicme

YouTube:Arylic

Support and After Service : info@arylic.com

## FAQ

Q: Do your devices support airplay and third-party DLNA apps?

A: Yes. They support airplay and third-party apps like BubbleUPNP...

Q: How many zones can you group in one system?

A: 12 rooms is the maximum, while 8 zones are recommended.

Q: What distance can your wireless audio system cover?

A: Once the system is connected to your WiFi router, you can stream your music anywhere there is a WiFi signal.

Q: Can it play high resolution music?

A: Yes. Our devices can play APE and FLAC within the normal bit rate range. They also support decoding 24bit/192kHz music files.

Q: How many languages do you support?

A: Our devices will auto-detect your mobile device language and change automatically. Currently, we support English, French, German, Spanish, Chinese, Portuguese, Korean and Japanese and more on the way.

Q: What online music services do you support?

A: Spotify,Deezer,Quboz, Tidal, iHeartRadio, TuneIn, Napster, and more, with more pending.

Q: Can I play local music?

A: Yes. You can play music from "MY MUSIC" on the application from local storage devices such as mobile device storage, USB thumb drives and NAS.

Q: Can the device work with Windows devices?

A: The Windows application is not available at the moment, but on the Windows PC, users can use iTunes, Foobar2000 and Spotify connect.

Q: Can all music sources play in multiroom mode?

A: Yes, the online streaming music, line input and Bluetooth all can play multiroom mode.

Q: Does your device support Google Assistant or Alexa?

A: Our devices donot support Alexa, yet through Bluetooth, our device can work with Google Assistant.

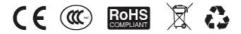

@Copyright 2019 by Arylic. All Rights Reserved.

The information contained in this guide is believed to be accurate and reliable. Arylic assumes no responsibility for any errors contained in this guide. Arylic reserves the rights to make changes in the specifications and/or design of the above mentioned product without prior notice. The diagrams contained in this guide may also not fully represent the product that you are using and they are for illustration purposed. Arylic assumes no responsibility for any differences between the product mentioned in this guide and the product you may have.